5 April 171

# Summary documents for using the demonstration **version**

of

CAL TSS

1. Idiot's Guide

2. The Editor

3. BASIC

## Idiot's Guide for Running on the Demonstration Version of CAL TSS

#### I) Words of warning:

- 1. This is a demonstration system; there are known (and unknown) **ways**  to crash it.
- 2. There is no way to preserve files on this system once the user has logged out or in the event of a system crash.
- II) Time-sharing in four easy steps:
	- 1. The teletype must be turned on and switched to the connection for the B machine; ask somebody if in doubt.
	- 2. Attract the attention of the system by typing CTRL-SHIFT-P (hold **down**  the buttons marked "ctrl" and "shift" and hie the letter "p"). If the response is:

CAL TSS VERSION 1.0 NAME YOUR PERMANENT DIRECTORY

proceed; if the response is anything else, find expert advice. 3. General information on dealing with the keyboard:

- a. All input goes to a piece of software called the line collector, **which**  allows certain manipulations of the input. A few commonly useful
	- features are listed below. (A off the complete description is available).
- b. Input lines are terminated by the "return" key (no line **feed).**
- c. Typing CTRL-Q erases the previous character entered.
- d. Typing CTRL-Y erases all characters in the current line.
- e. Typing CTRL-I skips to the next tab boundary (cols.  $11$ ,  $21$ , ...). 4. A typical run:

Back in step 2 the system asked you to name your permanent **directory;**  this means that it is ready for you to log on.

**a.** Logging on checks you into the system:

Type: GUEST Response: GIVE PASS WORD

Type: GUEST (on the same line following the period) Response: ENTER TENTATIVE NAME FOR TEMPORARY DIRECTORY

Type: any 7 or fewer alphanumeric characters which,you feel **will**  uniquely identify you (again immediately following the **period).**  Response: COMMAND PROCESSOR HERE response; such as: ERROR OCCURRED ON CALL TO CHADS<br>response; such as: ERROR OCCURRED ON CALL TO CHADS

If some other  $\ddot{\cdot}$ followed by several lines of junk, **appeare try another name; the** one you chose was already taken.

- b.Doing your thing: You may now use BASIC, or any other subsystem which happens to be active. A sheet is available which describes BASIC, an interactive language. Use of other currently available subsystems **generally·**  involves the following steps:
	- i. make or update a text file with the Editor (a sheet describing the Editor is available).
	- ii. call the subsystem which is supposed to operate on the text file, for example, the SCOPE Simulator.
	- iii. if errors, scan the result file with the Editor to locate the **errors,**  and then go back to step i.
		- iv. if no errors, print the result file with the Editor.
		- v. repeat as patience and curiosity allow.

c.When finished, type: LOGOUT

#### Summary of the Editor.

The Editor subsystem enables the TSS user to construct and edit files of coded information. A file consists of lines of coded characters ending with a carraige return character (generated by the RETURN key on the teletype).

The Editor is called by typing a command of the form:

## EDITOR fname

where fname is the name of the file to be created and/or edited. The Editor will **respond**  by typing EDIT and awaiting a request. At any given time the Editor is looking at a specific line called the current line. When the Editor is first called, the current line is a pseudoline which is always the top line of every Editor file.

The following requests may be typed to move about the file for the purpose of creating, deleting, or editing text lines. Each request is terminated either by a carriage return or, if more than one request is made on one line, by a semi-colon. Some requests contain **a "stop**  condition" or line specifier, represented by sc below. Such requests affect all lines from the current line to the line specified by sc, inclusive. (If you've lost track of the current line, request "P" and the Editor will print it.) sc may be :

- 1) a decimal number, specifying the line that number of lines from the current line<br>2) ".str" (where str is any string of characters except semi-colon), specifying the
- ".str" (where str is any string of characters except semi-colon), specifying the next line containing that string of characters
- 3) "/str", specifying the next line starting with the given string of **characters,**  ignoring leading blanks
- 4) "\$", specifying the bottom, or end, of the file

5) omitted, specifying the current line.

After the Editor has processed the request, the line specified by the request **becomes the**  new current line.

Requests I Dsc T Msc Bsc Psc C/strl/str2/sc  $CG/str1/str2/sec$ Esc R, fname, uname W,fname,uname,sc F,fname,uname Q Meaning Insert, after the current line, the lines **which follow.**  Insertion is ended by, entering a null **line.**  Delete the specified lines. Move to the top of the file (pseudo-line). Move forward over the specified **lines.**  Move backward the specified number of lines. (NOTE: **sc can**  only be a number.) Print the specified lines. Replace the first occurrence of strl by str2 in the **specified**  lines. Replace every occurrence of strl by str2 in the specified **lines.**  Edit the specified lines using the line collector.\* Insert the contents of the file fname,uname after the **current**  line. Locate (or update if necessary) the file fname,uname and write into it the specified lines, including the current line. Finished - create the file fname from the latest version; simply entering "F" causes the updated text to replace·the **original**  file specified when the Editor was called. Finished but do not save any file.

The Editor does not "prompt", When it gets an incomprehensible command, it **answers** "????".

Each line being edited is made the old line in the line collection and may then be altere using the line collector. (See thine Collector document.)

## Summary of **BASIC**

BASIC is an easy-to-learn, general-purpose programming language similar to FORTRAN but created specifically for time-shared computing environments. For details see the description in the CAL Computer Center Users Guide.

BASIC accepts three types of statements: 1) indirect, which are saved to be executed sequentially as a pro-  $\cdot$ . gram at some other time; 2) direct, which are carried out (executed) as soon as they have been entered using the carriage return key (direct statements, especially the PRINT statement, allow the teletype to be used as a very powerful desk calculator); and 3) Editor requests, which instruct the computer where and how to save the indirect statements as well as how to change (edit) them if necessary (see Editor document).

Although some statements may be used only directly (or indirectly), most statements may be used either way. All  $in$ direct statements must begin with a line number and are executed in order of ascending line numbers.

BASIC is called by typing a command of the form:

**BASIC** 

It responds with BASIC HERE after which either direct statements or a program of indirect statements may be entered.

There are two ways to enter a program of indirect statements:

- -
	-
	- c. enter a null line  $(\mathbf{cR}$  only) to end the file
- 2. Reading an already existing program file called frome
	-
	- b. <del>Supple:</del> 1 ines containing errors will print **ballacted**<br> **UER Growed annul he inderical ofter backet prought** DIM <u>array(dim list)[..., array(dim list</u>)] Reserve space for<br>c. BASIC issues no positive response to struc
	- <del>-statements have</del> when the TTY pale

accept i when the

**BASIC** does not **prompt** and types ???? in response to lines **it** does not understand.

Sample BASIC program starting from the Command Processor:

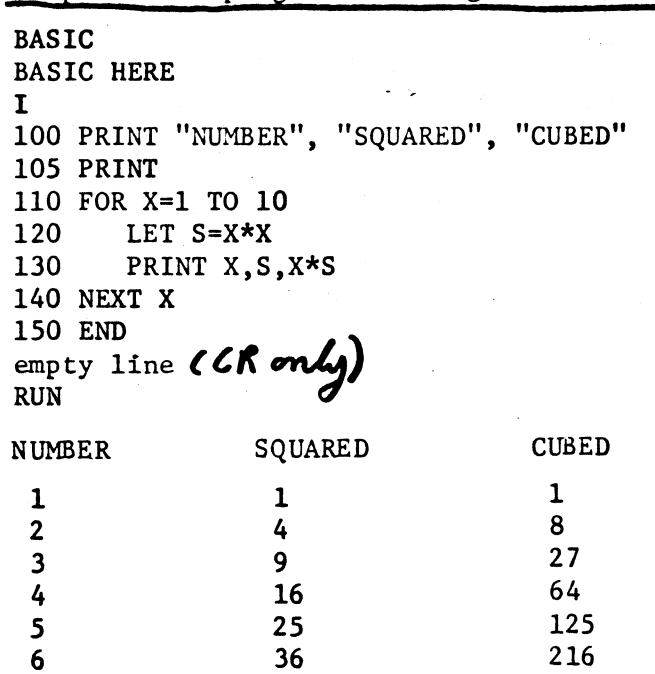

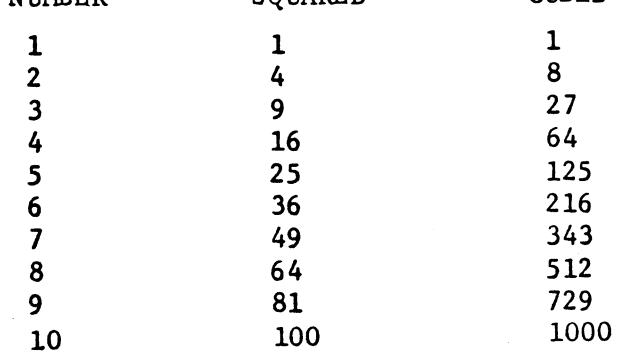

Now the user may:

1. Creating a new program file  $\overline{\phantom{a}}$  l. Edit his program using Editor requests and rerun it.

- a. type I<br>b. type the statements (if BASIC responds with 3. Ouit and save the program on file fname (and return to
	- type the statements (if BASIC responds with 3. Quit and save the program on file fname (and return to<br>ERROR...the line was not entered into the file the Command Processor; by typing F, fname; the program ERROR... the line was not entered into the file the Command Processor by typing  $\overline{F}$ , fname; the program and may be retyped).

*J* of will be available for further manipulation.<br>Indirect or Direct STATemonic

LET  $var=[... yar]=\underline{expr}$  Each variable takes on the value of a. type R, fname<br>b.  $\frac{1}{2}$  the expression.<br>b.  $\frac{1}{2}$  the expression.<br>Example: 10 LET A=b=4.35-F

> $arrays$  with more than two dimensions and/ or dimensions> 10. Example: 20 DIM A(60) , L(S **,N, 3\*N}**

**1 A** variable may only be a letter optionally followed by a digit, or by a list of expressions separated by commas and enclosed in parentheses.

- SIG expr Number of significant digits printed for numbers **is** changed to the value of expr. Ex. 30 SIGN
- r **DEF FN** letter(param)=expr Defines a one line function whose **name** has three letters starting with FN and whose **single** dummy parameter is param. Example: **35 DEF FNG(X3) = X3/10 - A0/X3** 
	- **READ** yar{ ... ,var] Reads from a DATA defined list and assigns values to the variables in a sequential **order.** Example: 40 READ A,B,G2
	- INPUT  $\text{var}[...,\text{var}]$  Requests input values from the TTY by **typing** ? and assigns values to the variables in sequential order. Example: 12 INPUT A,B,C
	- **PRINT** [... item] Prints and/or moves the teletype head as indicated by the item(s) which may be num  $expr$ , string var, "characters", TAB(expr), ,, ;, and :.  $Example: 100 PRINT "VALUE +", TAN(B1*B1)$

RESTORE Restores the pointer into the DATA bank to the top.

- **IF log** expr GOTO lnum Transfers control the statement with IF <u>log expr</u> THEN <u>lnum</u> line number <u>lnum</u> if the logical expres **sion** is true. Ex. 105 IF A B/SIN(X) GOTO 115
- GOTO lnum Transfers control to line number lnum. Example: **20** GOTO 300
- ON expr GOTO lnum[..., lnum] If expr has value=1, GOTO state**ment** having first lnum in list; if expr has value=2, **GOTO** statement having second lnum in list, etc. Ex. **10 LET X=l 20 ON X GOTO** 30,40,50 transfers to statement 30.

**REM** char string A comment statement.

GOSUB lnum Go to the statement specified by the line number **but** return to the line following the GOSUB when a CONTINUE Execution continues where it last stopped. **RETURN** statement is encountered.

**MAT** READ c Reads values from DATA list into array c.

**MAT** PRINT c Prints values from array c.

- MAT  $c = TRN(a)$  Matrix c becomes transpose of a.
- MAT  $c = ZER$  Zeros every element in matrix  $c$ .
- MAT  $c = 1$ DN Square matrix c is set to identity matrix.
- **MAT c**  CON **Array** c is set to all ones.
- MAT  $c =$  a+b Array c is set to the sum of a and b.
- MAT  $c = a-b$  Array c is set to the difference between a and b.

MAT  $c = (exp r) *b$  Array c is set to the scalar product of expr and b.

MAT  $c = INV(a)$  Matrix c becomes the inverse of a.

Indirect Statements

- **DATA val[...,val]** Forms a list of data values to be used by **READ** statements. Ex. 12 DATA 5,7.3,3E + 52
- $PAUSE[str]$ Execution pauses and str,if given, is printed. **BASIC** will accept direct statements or editing **requests;** execution resumes if COXTIXCE is entered.
- **END** Ends execution; must have highest line number.
- STOP Stops execution (acts like a jump to END statement).
- FOR <u>val=expr</u> TO expr<sup>[STEP</sup> expr] Defines the limits of a loop.<br>NEXT <u>var</u><br>The three expressions give the in-The three expressions give the initial value of the control variable, the terminating value and the increments, if not equal to 1. Example: 40 FOR I=l TO 10 STEP .5

50 LET S=S+I

**60** NEXT 1

RETURN Execution goes to the line following the last GOSUB for which no RETURN has been executed.

#### Direct Statements

- **LIMIT** integer Specifies a maximum number of statements that **can be** executed without control returning to **the** console; prevents infinite loops.
- **RUN** Causes execution of the program beginning with lowest line number.

# Operators

# Arithmetic

- t Exponentiation
- \* Multiplication
- / Division
- + Addition
- Subtraction
- 

#### Relational

- Equal  $\langle \rangle$ ,  $\rangle$ ,  $\langle \rangle$  Not equal < Less than  $\leq$ ,  $\leq$  Less than or equal
- > Greater than
- $\Rightarrow$   $\Rightarrow$  Greater than or equal

## Summary of BASIC (cont.)

**3/71** 

# Logical

Logical OR £ Logical AND NOT Logical NOT

# Functions

 $\left| \begin{array}{c} 1 \\ 1 \end{array} \right|$ 

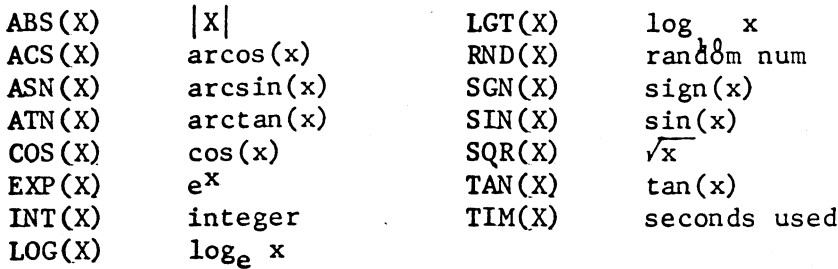

#### **APPENDIX A - How to return to the COMMAND PROCESSOR**

**In order** to call subsystems, the user must be in the COMMAND PROCESSOR, which is the "ground state" of the process **watching** his teletype. If he forgets what he is doing, or inherits a teletype in some unknown state, the table below **explains** how to tell what subsystem is in control and how to get back to the COMMAND PROCESSOR. Procedure:

**1. If** there is a prompt character printed by the teletype, check which subsystem uses that character.

**2.** If not, enter a null line and observe the response:

- **a.** If there is a response, the user should be able to identify the subsystem from the table.
- **b.** If there is no response, he should not try to use that teletype without getting e: ct advice; it may be blown **up or** it may be involved in a remote function such as printing.

**3. Having** identified the active subsystem, the user may dismiss it or proceed.

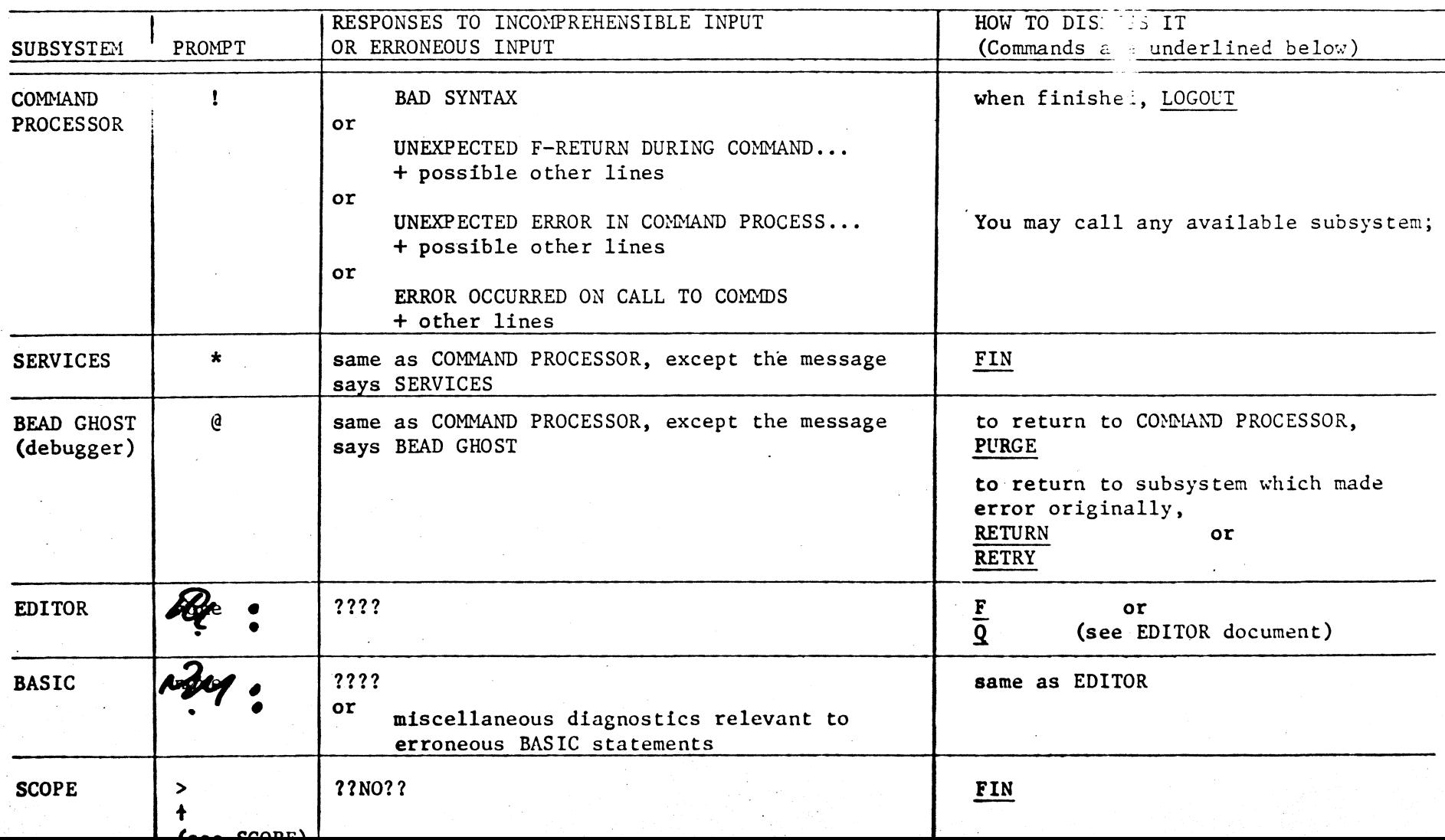

#### $APPENDIX$  B - THE LINE COLLECTOR

Unless the user does something extraordinary, all input to a TTY goes through a piece of software called the LINE COLLECTOR. The LINE COLLECTOR provides a large number of ways to correct/change the line being entered. The chart below indicates the various manipulations that can be performed; to invoke a given function, hold down the CTRL key and hit the relevant key. A detailed explanation is **avail**able in the "Users Guide", sec. III.2.3. Here we give two examples and encourage the user to experiment. Underlined characters represent one key or a combination of keys, not the sequence of keys given by the individual underlined **characters;**  blanks that might otherwise be "invisible" are also underlined.

First note that the LINE COLLECTOR maintains the previously typed line as the "old line" and uses it, in conjunction with typed characters, to construct a "new line". Whenever the new line is accepted (by typing CR, for example), it becomes the old line.

You are talking to BASIC and have just entered the line (considered as the "old line") below (which will have provoked **a message from** BASIC objecting to the **line)** 

old line:

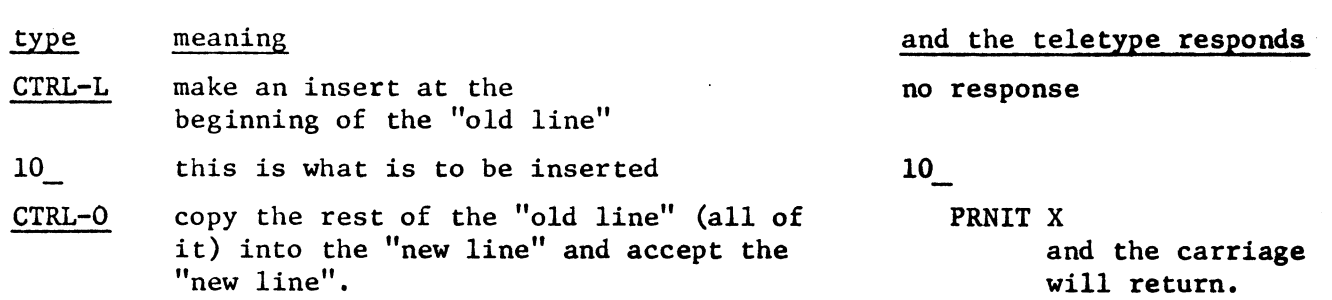

BASIC will issue another diagnostic as it still will not recognize the line as a valid statement

old line: 10 PRNIT X

PRINT X

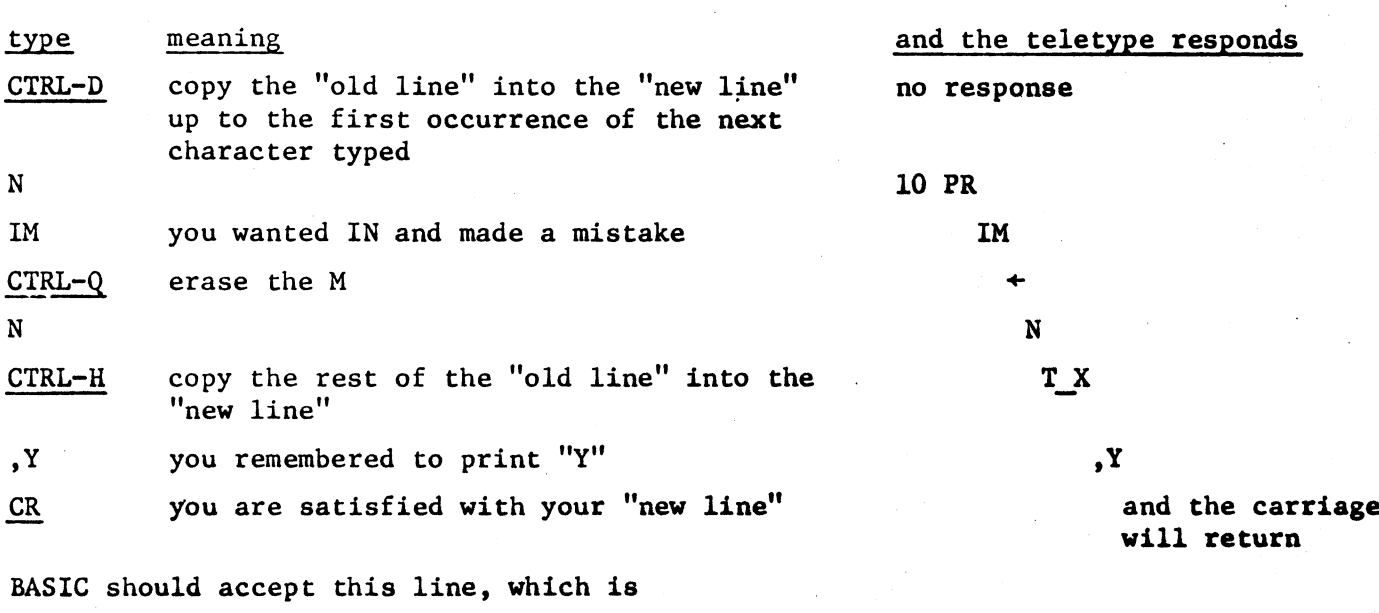

**3/71** 

wobruary 1971

Line Collector

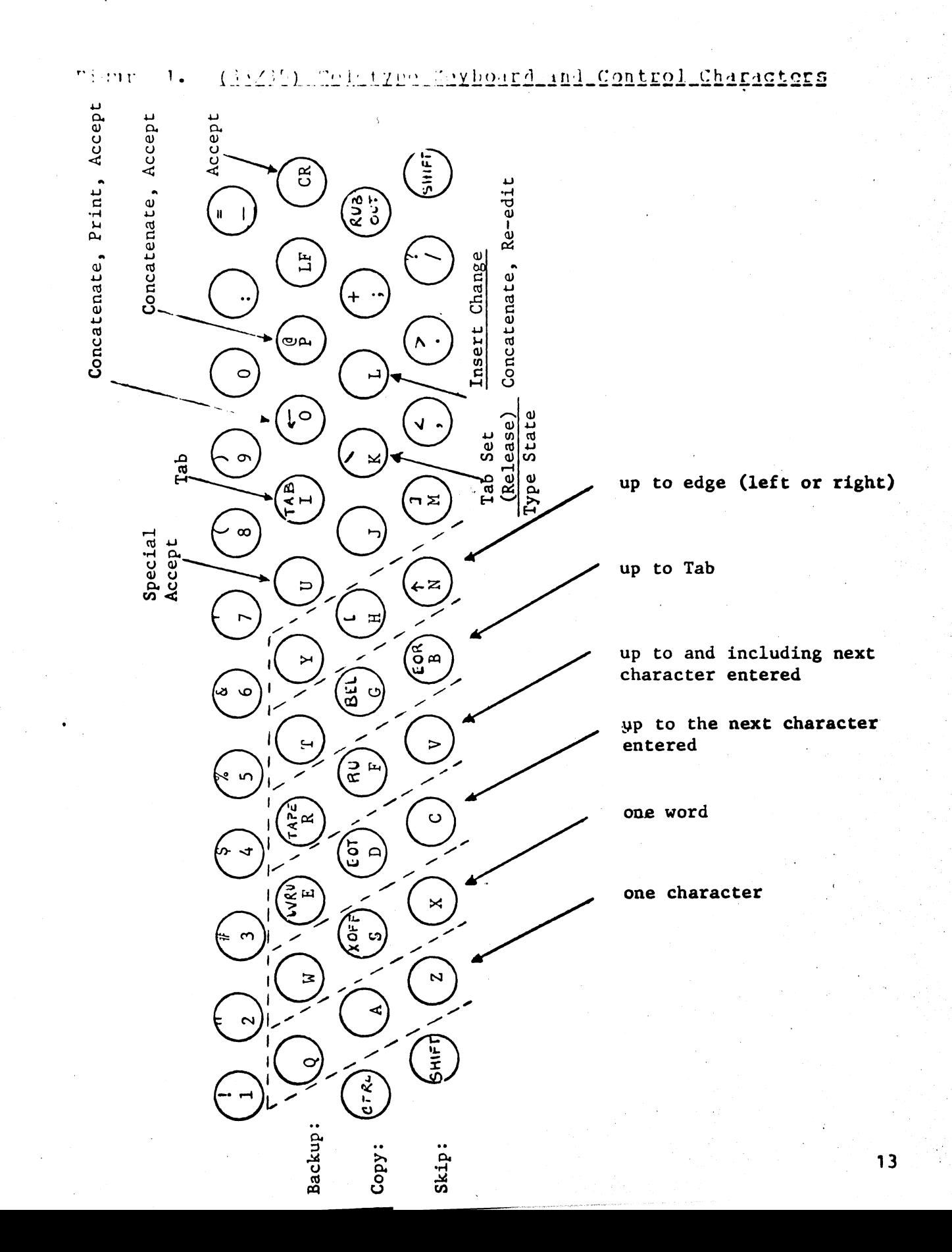